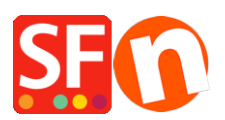

[Base de connaissances](https://shopfactory.deskpro.com/fr/kb) > [Publication d'un site](https://shopfactory.deskpro.com/fr/kb/publishing-your-website) > [PUBLICATION | Paramétrage de publication](https://shopfactory.deskpro.com/fr/kb/articles/how-do-i-publish-my-website-to-the-internet) [configuration détaillée](https://shopfactory.deskpro.com/fr/kb/articles/how-do-i-publish-my-website-to-the-internet)

# PUBLICATION | Paramétrage de publication configuration détaillée

Merliza N. - 2021-12-08 - [Publication d'un site](https://shopfactory.deskpro.com/fr/kb/publishing-your-website)

# **Comment publier mon site sur Internet ?**

Conditions préalables :

1. Un compte chez un hébergeur.

2. Un nom de domaine tel que [www.monsiteweb.com](http://www.mywebsite.com/) - il s'agit de l'adresse que vos clients devront saisir pour parvenir sur votre site.

3. Cliquez sur le menu 'Publier' dans ShopFactory et choisissez 'Publier votre site sur Internet' (voir illustration ci-dessous). La boîte de dialogue suivante apparaît

4. Pour paramétrer votre compte, cliquez sur le bouton 'Configuration'. La fenêtre qui suit s'affiche :

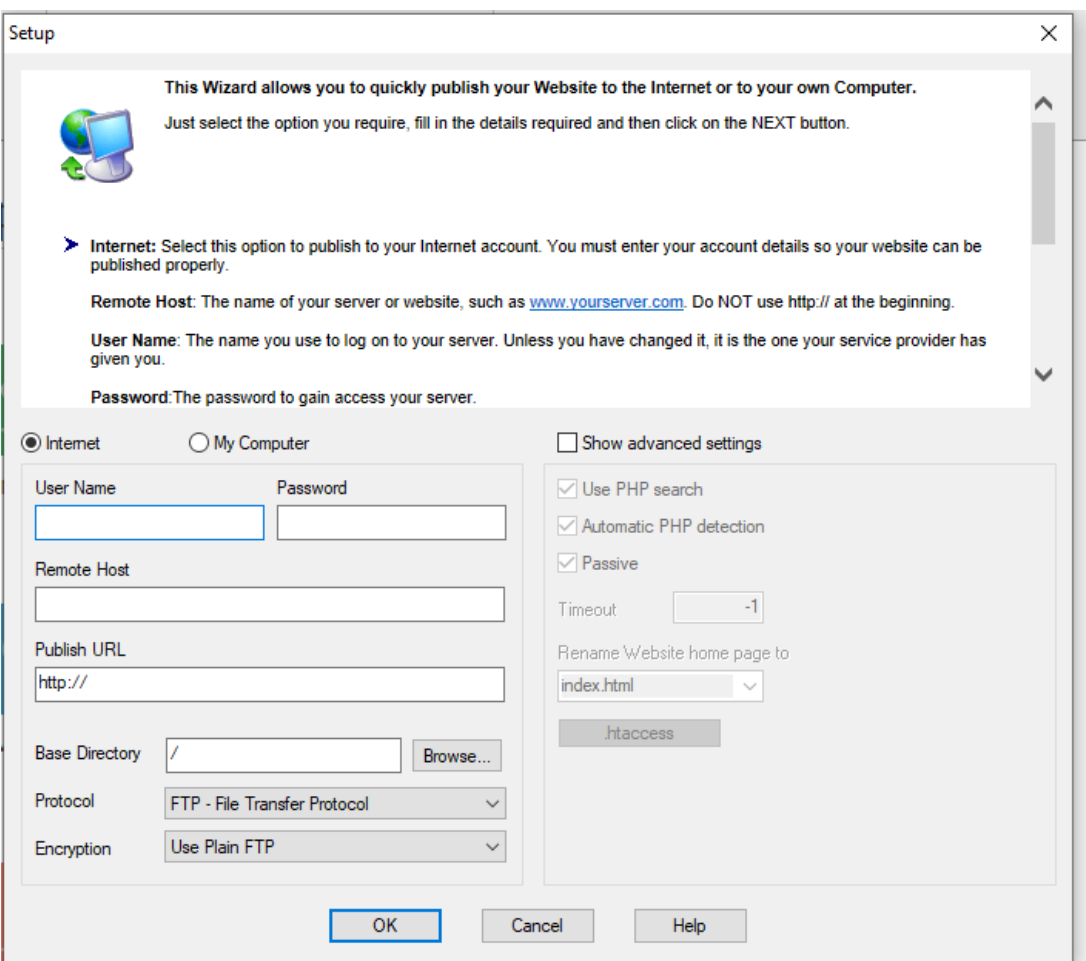

Les options disponibles sont :

#### **Internet:**

Sélectionnez cette option pour publier sur votre compte internet. Vous devez fournir des informations sur votre compte pour que votre site puisse êtrepublié correctement.

# **Hôte à distance :**

Le nom de votre serveur ou site web, par exemple [http://www.votreserveur.com/](http://www.yourserver.com/). N'utilisez PAS http:// au début.

#### **Nom d'utilisateur :**

Le nom que vous utilisez pour vous connecter à votre serveur. Sauf modification de votre part, il s'agit de celui que votre fournisseur de service vous a fourni. C'est l'identifiant pour l'adresse FTP

#### **Mot de passe :**

Le mot de passe qui vous permet d'accéder à votre serveur (Mot de passe FTP).

#### **Répertoire de base :**

Il s'agit du répertoire de destination sur votre serveur ou votre site sur lequel vous publiez le site.

# **Souvent /www**

Comme la publication se fait par l'intermédiaire du protocole FTP, votre adresse internet ne vous est d'aucune utilité. Vous devez connaître le chemin d'accès précis du répertoire FTP qui mène à votre répertoire internet sur votre serveur ou votre site web.

En cas de doute, votre fournisseur de service pourra vous aider à déterminer le chemin FTP.

Vous pouvez également le rechercher avec le bouton 'Parcourir' qui se trouve à côté du champ 'Répertoire de base'.

# **Publier l'URL**

Il s'agit de l'adresse exacte que vos clients doivent saisir dans leur navigateur pour parvenir sur votre site, par exemple [www.monsiteweb.com](http://www.mywebsite.com/) Si vous avez publié dans un autre dossier, vous devez préciser de quel dossier il s'agit. Supposons que je veux publier mon site dans un dossier nommé TESTONLY, parce que je ne veux pas que mes clients puissent pour l'instant voir ma boutique en ligne. Ainsi, si ce dossier se trouve dans le répertoire de base ci-dessus, je dois utiliser ce nom dans 'Publier l'URL', par exemple

[www.monsiteweb.com/TESTONLY](http://www.monsiteweb.com/TESTONLY) Votre hébergeur doit pouvoir vous aider à le faire si vous éprouvez des difficultés.

Passif :

Modifiez cette option si vous rencontrez des problèmes pour vous connecter à votre serveur.

Options:

Sur la plupart des ordinateurs d'hébergement, le premier fichier à être appelé lorsque qu'un client se rend sur un site est le fichier index.html.

Si ce n'est pas le cas sur votre serveur, ou si vous ne voulez pas que le site démarre immédiatement, utilisez cette option pour modifier le nom du fichier qui démarre le site.

3. Une fois que vous avez indiqué correctement tous les informations, cliquez sur le bouton Ok pour revenir à la fenêtre de publication de l'étape 1. 4. Si c'est la première fois que vous publiez, vous devez cliquer sur la case "Tout publier" afin que l'intégralité du site soit publiée. Pour de petites modifications, il ne sera pas nécessaire de cocher cette case. 5. Vous pouvez maintenant cliquer sur le bouton 'Publier' et ainsi publier votre site à l'emplacement indiqué plus haut. 6. Pour voir votre site, tapez dans la barre d'adresse de votre navigateur l'URL que vous avez saisie dans 'Publier l'URL'.

**Voir également dans le manuel du logiciel rubrique Publier votre site Web** <http://help.shopfactory.com/contents/fr/d111.html>